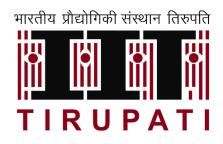

# Orientation Program 2023

### Computing & Networking Facilities at IIT Tirupati

By The Computer Center

July 24, 2023

# Outline

- Networking infrastructure
- Computer labs (common)
- High-end computing infrastructure
  - for computing intensive jobs HPC
  - for data-intensive jobs GPU
- Software / Services
- Registering Service Requests / Complaints

# Networking

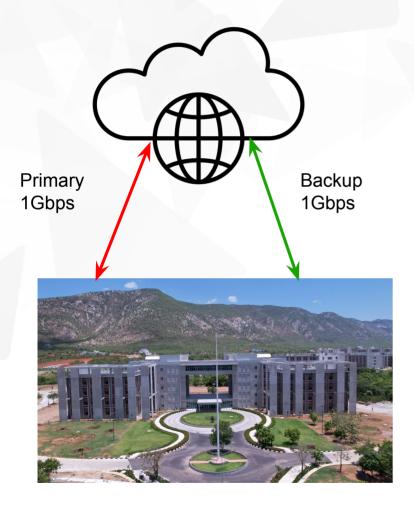

- Internet
  - Primary Internet link: 1 Gbps
  - Backup Internet link: 1 Gbps
  - Current utilization: 80%
  - Plans to upgrade the primary link to 10 Gbps
- LAN
  - 1 Gbps wired LAN
  - Latest WiFi connectivity in Hostels
- Backbone
  - Fully protected optical fiber backbone connectivity

# **Computer Laboratories**

#### Labs, Capacity, Location

- Computer Lab 1, (63 no.), DB2
- Computer Lab 2, (56 no.), DB2
- Computer Lab 3, (28 no.), DB2
- South Campus Lab (30 no.), South Campus

### **Typical Configuration**

- i7 processors
- 16 GB RAM
- 1 TB SSD storage
- Interfaced with Wired LAN 1 Gbps and WiFi
- Dual OS (Windows and Linux)
- AutoCAD, Matlab, Creo, Comsol, Ansys, ...

#### **Operational Times**

• 9am - 6pm and 6pm - 2am (with the help of student volunteers)

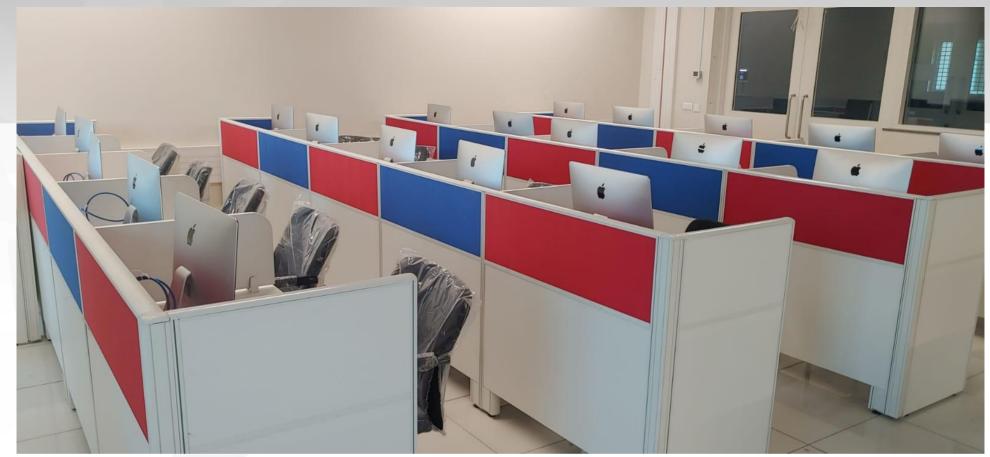

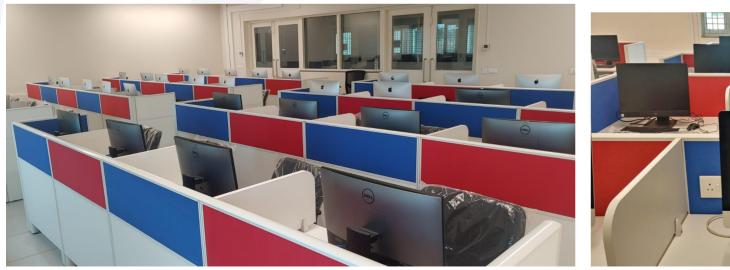

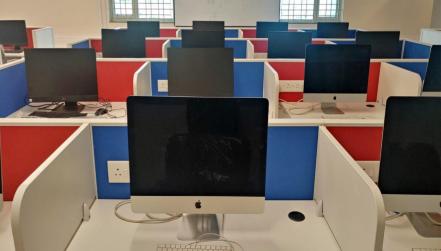

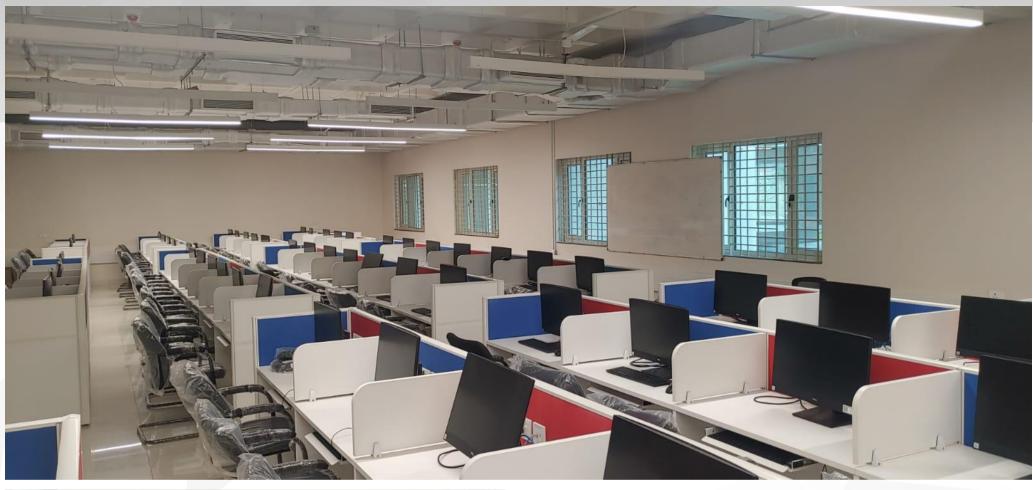

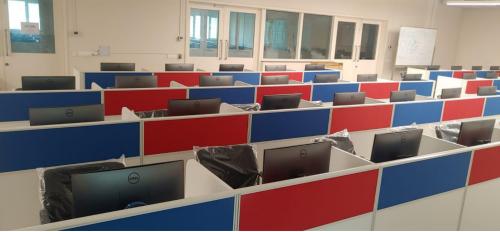

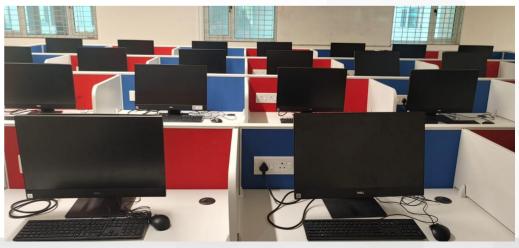

# **High-end Computing Facilities**

### HPC, Cloud Infra, GPU Infra

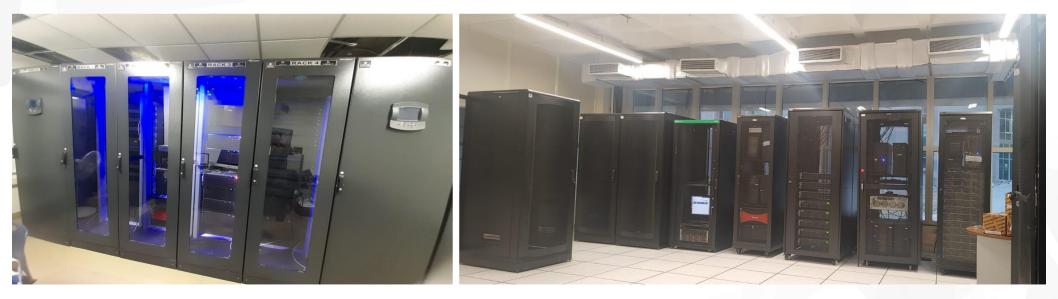

# **HPC Infrastructure (Lotus)**

### High Performance Computing (HPC) Facility

- For high end computing intensive programs
- 24 compute nodes and 2 GPU nodes
- Each compute node 24 cores, 96 GB RAM
- Combined Capacity: 576 cores and 2 TB RAM (52 Tflops)
- Home: 10 GB per User
- Storage: 2 TB per User
- Operating System: RHEL
- Job Scheduler: PBS
- All essential software like
  - Ansys, Matlab,
  - GCC, Open MPI compiler...

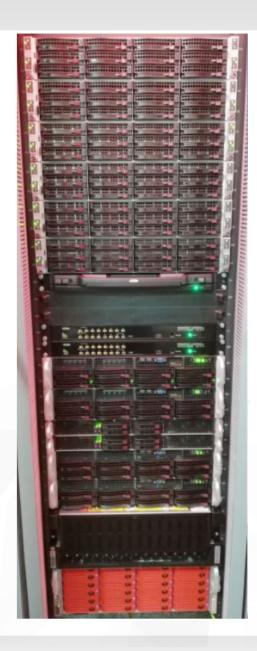

# **GPU HPC Cluster (Orchid)**

### Configuration

- 1 Master and 5 GPU nodes.
- Nodes with mixed configuration
  - 20/40/44 CPU cores
  - 128/512 GB memory
  - Nvidia GeForce GTX 1080Ti / Tesla P100 GPU

### **Combined Capacity**

- 204 CPU cores
- 1.5 TB memory
- GPU cards
  - 12 x Nvidia GeForce GTX 1080Ti 11GB
  - 0 8 x NVIDIA TESLA P100 GPU 12GB

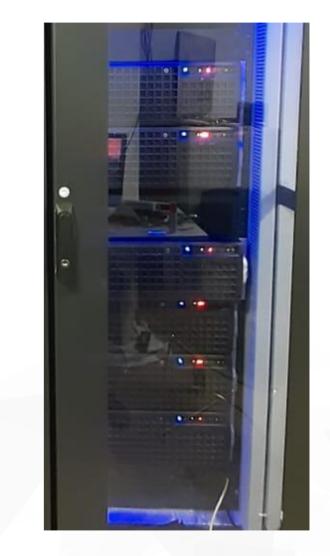

# **Cloud (Virtualization) Infrastructure**

### VM Cluster (Physical Infrastructure)

- 6 servers + 1 GPU server
- 220 processor cores
- 2.5 TB RAM
- 40 TB SAN storage

### Virtual Machine (VM) Configuration:

- 2-32 virtual CPUs
- 4 32 GB RAM
- 50 GB to 1 TB storage
- Linux / Windows
- Loaded with essential software
- 6 months lease and can be renewed further

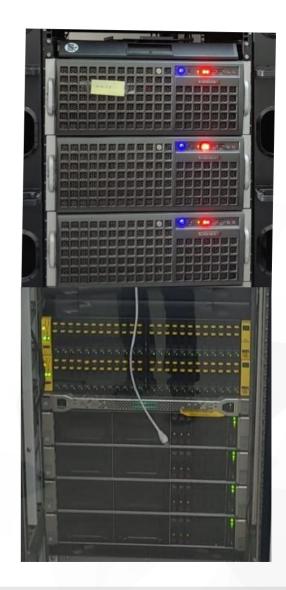

# Software

#### Software

- Matlab
- Origin Pro
- Mathematica
- Autocad
- Kaspersky-Antivirus
- Creo
- COMSOL Multiphysics
- OrCAD
- Simulia Abaqus
- Ansys
- PLECS
- ASPENOne
- Bentley
- ChemDraw
- GeoStudio
- Cadence
- TCAD
- Turnitin-Plagiarism Check software
- More Details: <u>https://cc.iittp.ac.in/software</u>

### Software and Storage Policy

- Email: Google Email
  - GSuite Education Plus
- Google Drive+Gmail Storage Limit
  - 70 GB for Research Scholars
  - 30 GB for MS Scholars
  - 20 GB for MTech/BTech/MSc/MPP
- MS Office 365: Campus-wide license
  - Word, Excel, Powerpoint
  - One Drive: 1 TB
  - Can use on 5PC and 5 Mobiles/Tablets
- Matlab: Campus-wide license
  - A few tutorials from matlab
  - Matlab Drive+Online Matlab
- Please avoid using pirated software
- Other Policies: <u>https://cc.iittp.ac.in/policies</u>
- FAQs: <u>https://cc.iittp.ac.in/faqs</u>

# **Services**

### Automation (95% is completed, 4 crores)

- Academics
- Placements, Student Affairs, Hostel Management,
- Health Centre,
- Library Management,
- International and Alumni Affairs,
- Finance, Accounts, and Audit,
- Stores, purchase and Inventory Management,
- Human Resources,
- Engineering Unit,
- System Administration and Integration,
- General Administration, and
- SRC-Projects and CEP.

# **Requesting the CC resources**

- You must use **Workflow Website** to request access to computing resources.
- Go to 🗇 https://iittp.plumerp.co.in/prod/iittirupati/
- Login with your User ID and Password
- Once you login,
  - 1. Click on the hamburger icon at the top left for navigation menu
  - 2. Select SERVICES in the Menu
  - 3. Then, click "Computer Center"
- Click on Add New at the top right, a form will be shown to the left. Select appropriate CC-Vertical in the Nature of Request, Fill in the details, and click Insert to submit a request with the CC
- Once your request is reviewed, you will be notified through an email from the Workflow System

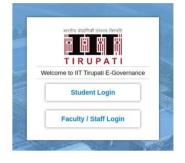

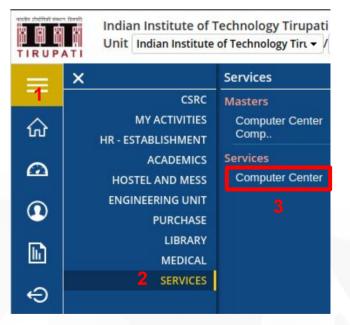

# How to Raise Service and Complaints Requests

### IIT ERP System https://iittp.plumerp.co.in/prod/iittirupati/

| Reso<br>Reso<br>RUP | earch Centers (F) P                                            |                                                 | Classwo<br>rupati | k for Co 🔇 COL728 | : Compile 🧯 CS 111: L |                                                |                                                                                | ozjkqy7FA7uj5 🖞 🖈 🔳<br>or ( 🎧 simple-lex-and-ya<br>Q BADARLA VENKATA RA                                  |        |
|---------------------|----------------------------------------------------------------|-------------------------------------------------|-------------------|-------------------|-----------------------|------------------------------------------------|--------------------------------------------------------------------------------|----------------------------------------------------------------------------------------------------|--------|
| ≡<br>∂ว<br>เว       | Computer Center<br>Computer Center<br>Search<br>Requester Name | Collaborator Form r Status Pending  Request No. | Date              | Nature of Request |                       | nt ⑦ Add New<br>Page(s)   0 Rec(s)<br>Status # | Computer Center (<br>General Info @<br>Requester Name<br>Department<br>Subject | <ul> <li>BADARLA VENKATA RAMANA</li> <li>Computer Science and Engineering</li> <li>Wifi issue</li> </ul> |        |
| 0<br>1<br>1         |                                                                |                                                 | N                 | o Data Available  |                       |                                                |                                                                                | Networks     MiFi-Hostel     M2     H2 1234     Please Enter location Manually                           |        |
|                     |                                                                |                                                 |                   |                   |                       |                                                |                                                                                |                                                                                                    |        |
|                     | y plumbee (v4iittp)                                            |                                                 |                   |                   |                       |                                                | Insert Reset                                                                   | Cancel                                                                                                   | Attach |

# Computer Center

# Reaching Out CC Team / Help Desk

### For Any Unresolved Queries:

CC Advisor, Network CC Advisor, Computers CC Advisor, Systems CC Advisor, Software CC Advisor, Workflow

CC Head

For More Details:

Dr. Mahendran V. Dr. Roshan K Srivastav Dr. Ajin George Dr. Panchatcharam M Dr. Ramakrishna G

Dr. VenkataRamana Badarla

https://cc.iittp.ac.in/

cca\_networks@ cca\_computers@ cca\_systems@ cca\_software@ cca\_workflow@

head\_cc@

### Thank You ...! Have a great time ahead..!